自宅で「Zoom」を利用したオンラインの健康確認や授業に参加する方法

1. 自宅でタブレットパソコンにサインインする

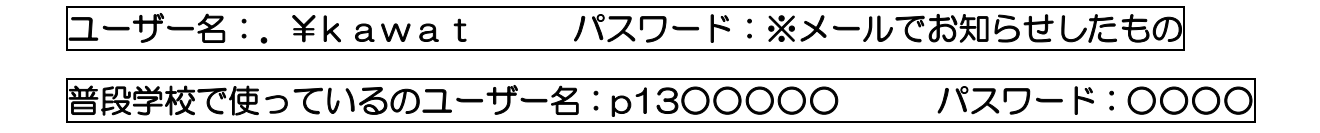

どちらかを使ってサインインをしてください。

## ※ . ¥kawatでサインインした場合、同一アカウントによるアクセス集中のため、 Zoomのミーティングに参加できないことがあるようです。 その場合、普段学校で使用しているユーザー名とパスワードを使用して参加 してください。

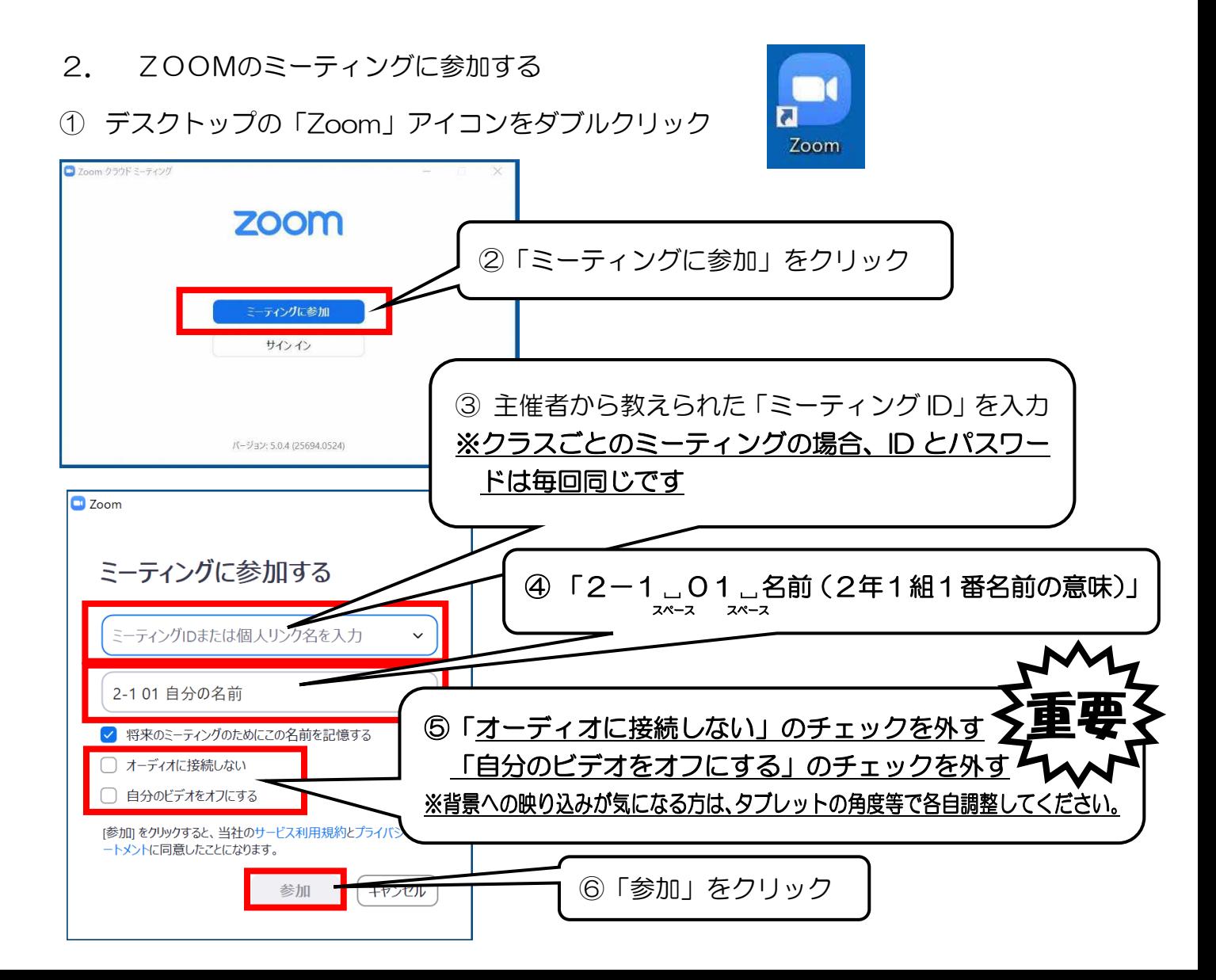

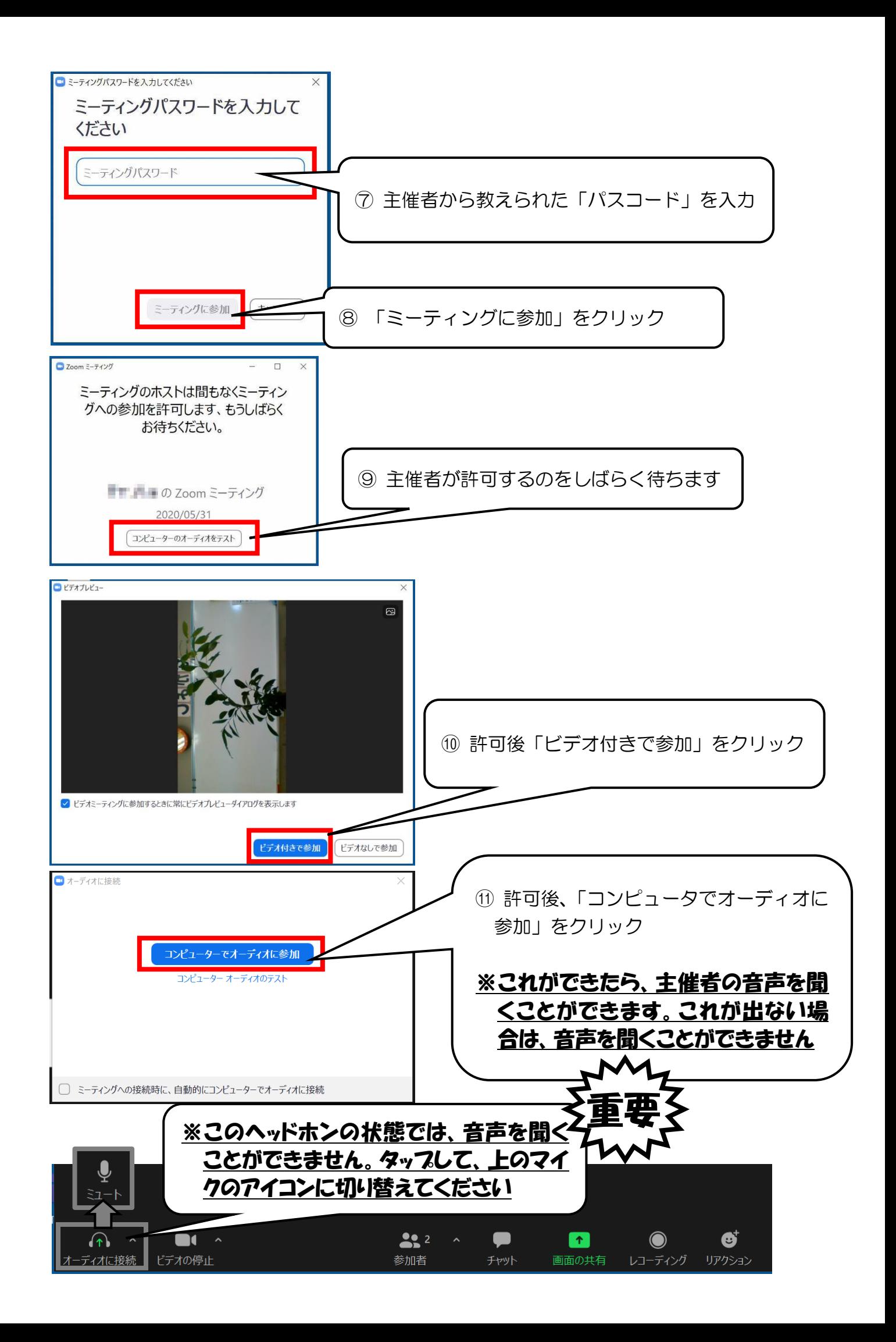

## 3.Zoom の画面の説明

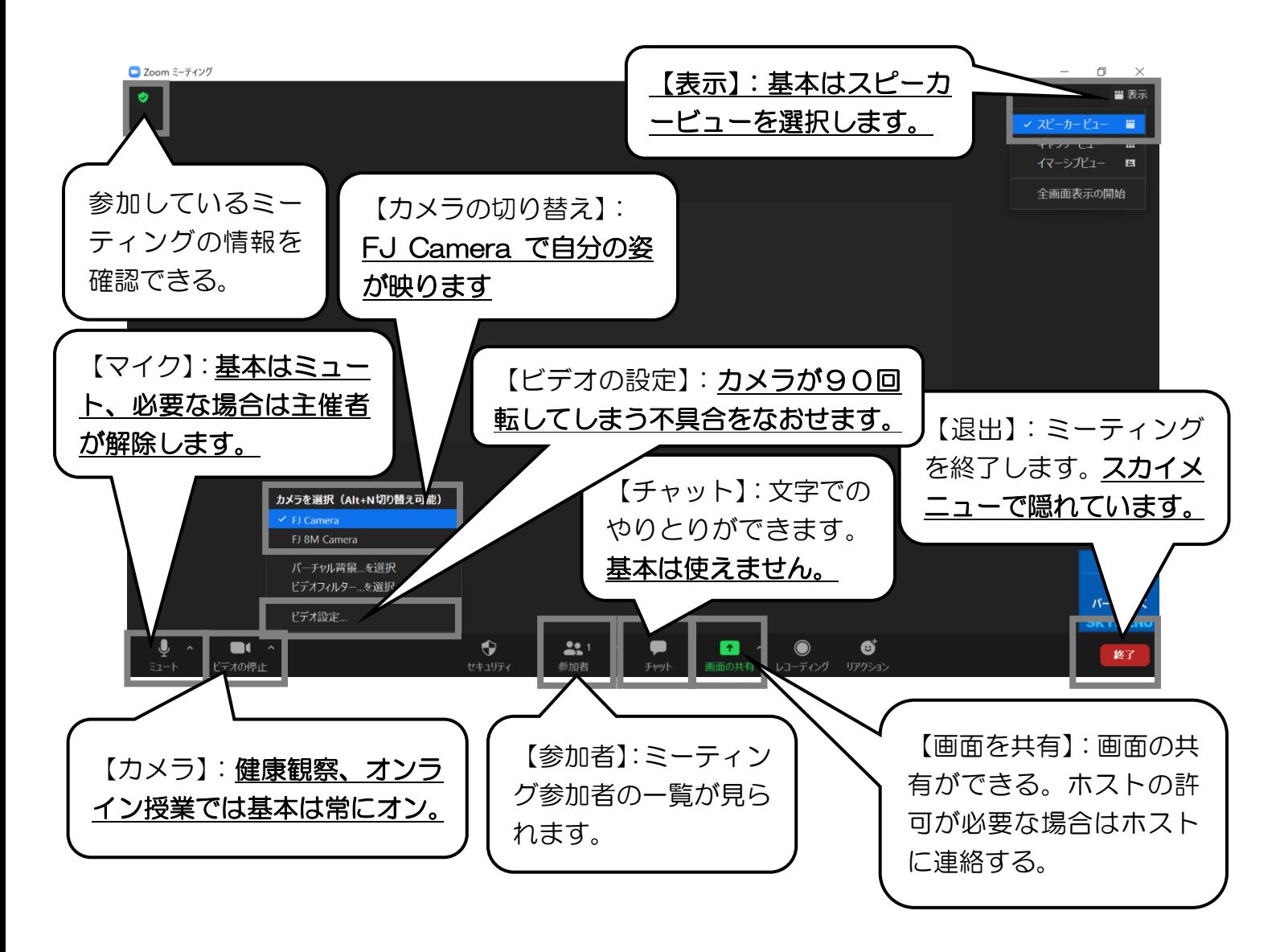

※カメラが回転してしまう不具合について

画面説明にある通り、Zoom の更新作業を行うと下の画面のようにカメラが90度回転 して映ってしまう不具合があるようです。

不具合が起こった場合は、毎回、以下の手順で対応をお願いします。

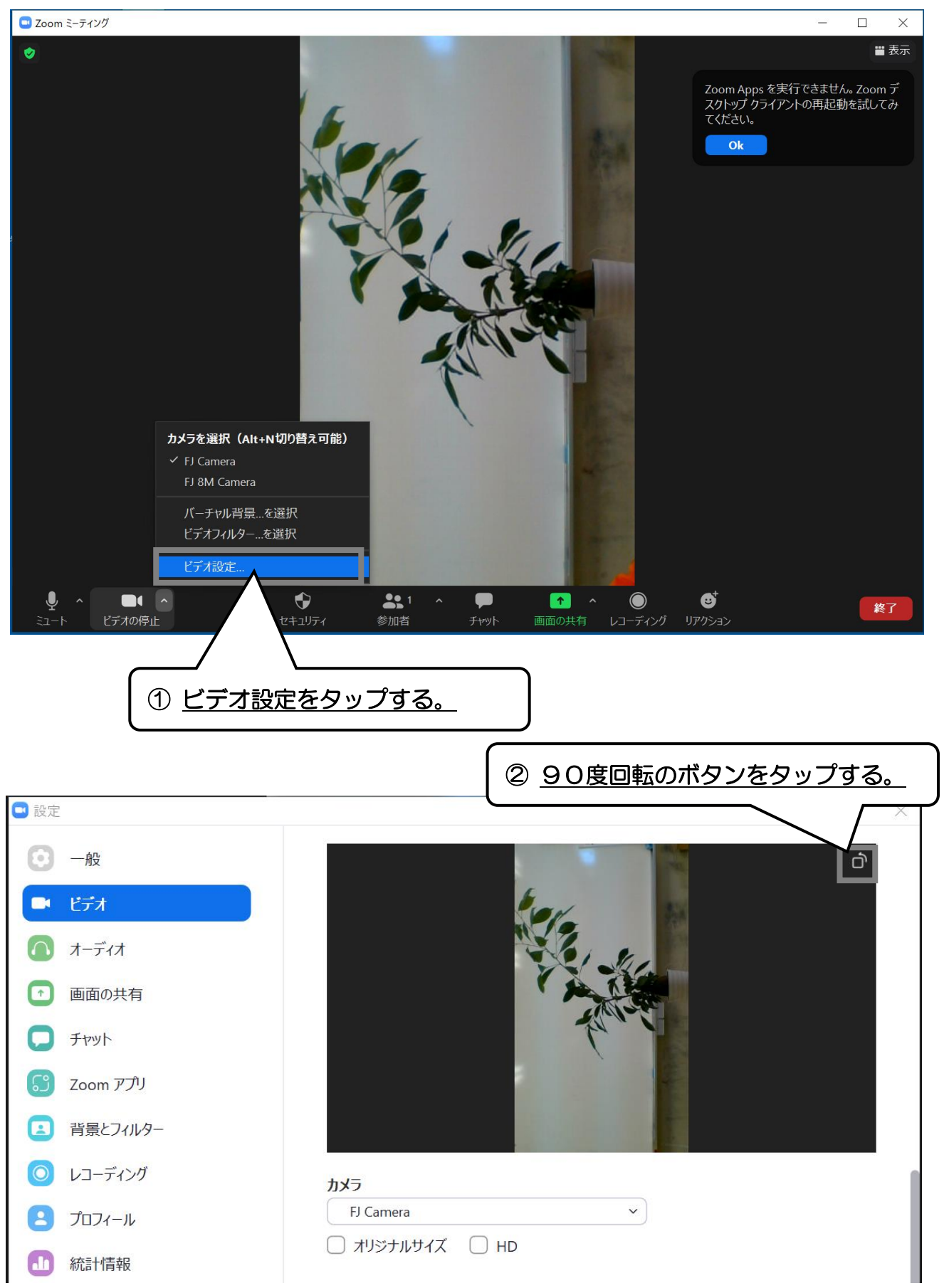